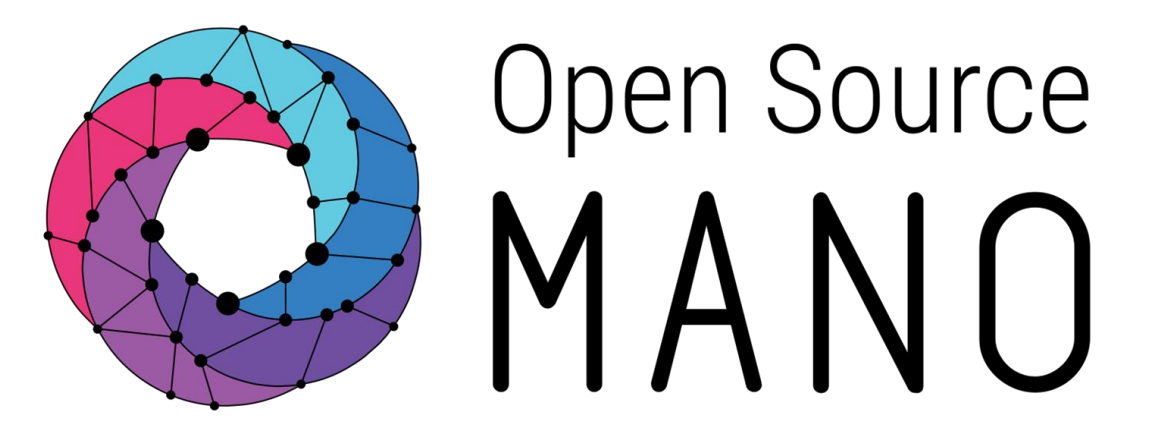

OSM Hackfest - Session 5 Adding day-1/day-2 configuration to your VNF Creating your first proxy charm Adam Israel, Canonical

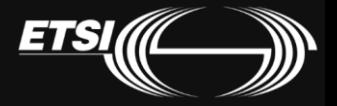

© ETSI 2017

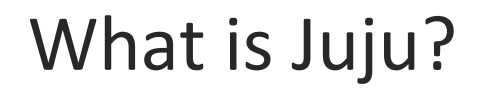

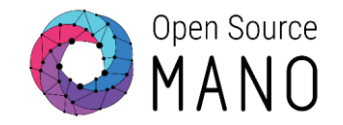

- Juju is an open source modeling tool, composed of a controller, models, and charms, for operating software in the cloud,.
- Juju can handle configuration, relationships between services, lifecycle and scaling.
- This ensures that common elements such as databases, messaging systems, key value stores, logging infrastructure and other 'glue' functions are available as charms for automatic integration, reducing the burden on vendors and integrators.

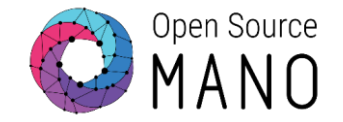

- A charm is a collection of software containing all of the logic to install, configure, and scale cloud-based applications in a repeatable and reliable way.
- Charms are installed on a machine, running a cloud image, and handle the full lifecycle of an application, including day-0, day-1, and day-2 config.
- But...

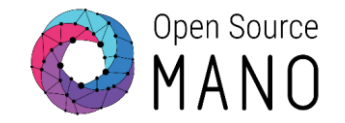

- OSM R3\* uses "proxy charms", where the charm is installed into an LXD container, and is only responsible for day-1 and day-2 configuration, executed remotely (typically via ssh).
- Don't worry! Proxy charm support is being expanded to support more features of full charms, and will still be supported in future releases.

\* Full charm support is a feature targeted at R4.

#### Proxy Charms

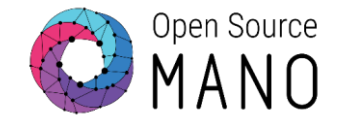

#### Here is a simple diagram showing how a proxy charm fits into the OSM workflow:

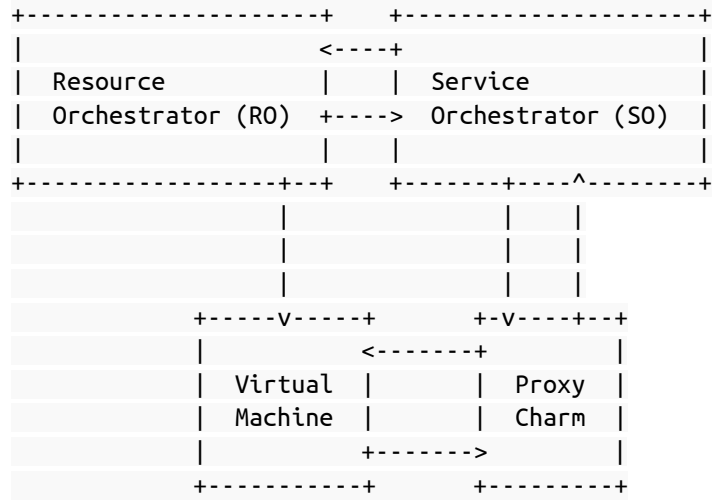

- A VNF package is instantiated via the SO
- The SO requests a virtual machine from the RO
- The RO instantiates a VM with your VNF image
- The SO instructs the VCA to deploy a VNF proxy charm, and tells it how to access your VM (hostname, user name, and password)

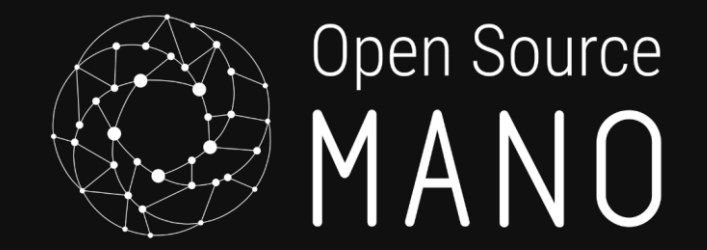

# Preparing your development environment

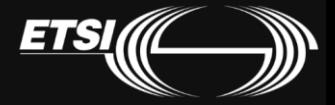

© ETSI 2017

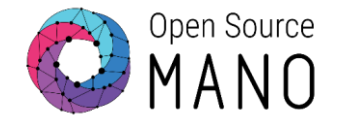

#### Install charm tools via snap: \$ sudo snap install charm charm 2.2.3 from 'charms' installed

\$ charm version

charm 2.2.2 charm-tools 2.2.3

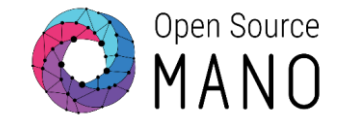

Create the directories we'll use for our charm:

```
mkdir -p \sim/charms/layers
```
Tell the charm command where our workspace is (for best results, add this to  $\gamma$ .bashrc):

```
export JUJU_REPOSITORY=~/charms
```
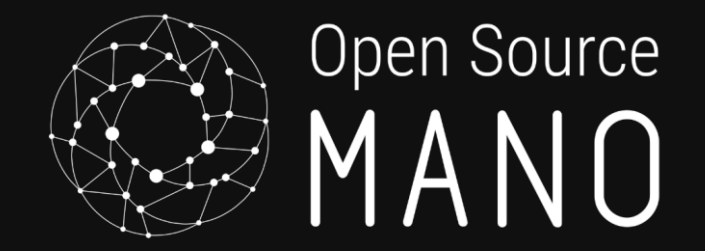

# Understanding charms

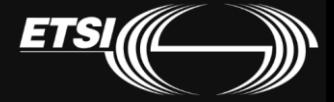

© ETSI 2017

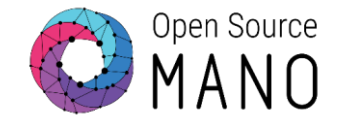

- The *Reactive* programming pattern that allows a charm to respond to changes in state, including lifecycle events, in an asynchronous way.
- Lifecycle events may tell the charm to install, start, or stop an application, to perform leadership election, to collect metrics, or to upgrade the charm itself.

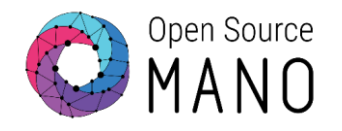

- Layers are encapsulations of charm code that lend themselves to being reused across charms.
- The Base layer contains the core code needed for other layers to function.
- Vnfproxy is a runtime layer which provides common functionality to interoperate with a VNF.
- Simple is the charm layer containing code to manage *your* vnf.

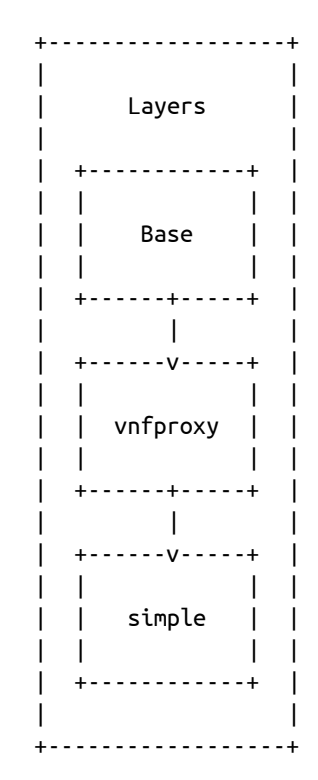

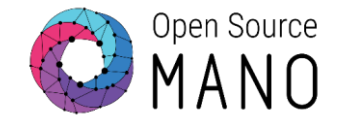

- # Change into the layers folder
- \$ cd \$JUJU\_REPOSITORY/layers
- # Invoke the charm command to create a charm layer called 'simple'
- \$ charm create simple
- \$ cd simple

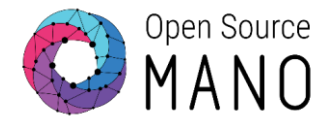

To the right is the contents of your simple charm.

For the purposes of this example, we will ignore the struck-through files.

\$JUJU\_REPOSITORY/layers └ —— simple  $--$  config.yaml ∙— <del>icon.sva</del> -- layer.yaml -- metadata.yaml -— reactive  $L$   $-$  simple.py README.ex tests  $|- - 00 - \text{setup}$  $L$   $10$ -deploy

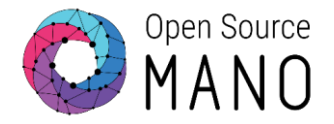

layer.yaml defines which base and runtime layers your charm depends on.

Edit layer.yaml to include the vnfproxy layer:

```
includes: ['layer:basic', 'layer:vnfproxy']
```
\$JUJU\_REPOSITORY/layers  $L$   $-$  simple  $--$  config.yaml -- icon.svq ·—— layer.yaml - —— metadata.yaml —— reactive  $L$   $-$  simple.py README.ex  $\textcolor{red}{\texttt{tests}}$  $|- - 00 - \text{setup}$  $L$   $10$ -deploy

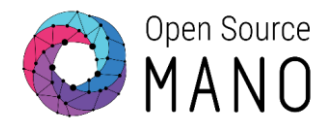

Edit metadata.yaml with the name and description of your charm:

```
name: simple
summary: A simple VNF proxy charm
maintainer: Name <user@domain.tld>
subordinate: false
series: ['xenial']
```
\$JUJU\_REPOSITORY/layers └ —— simple —— <del>config.yaml</del> ∙— <del>icon.sva</del> ├ ─ ─ layer.yaml —— metadata.yaml —— reactive  $L$   $--$  simple.py README.ex **tests**  $|- - 00 - \text{setup}$ 

 $L$   $10$ -deploy

# Building your first charm

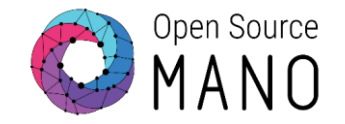

\$ charm build build: Destination charm directory: ~/charms/builds/simple build: Please add a `repo` key to your layer.yaml, with a url from which your layer can be cloned. build: Processing layer: layer:basic build: Processing layer: layer:sshproxy build: Processing layer: layer:vnfproxy build: Processing layer: simple (from .) proof: W: Includes template README.ex file proof: W: README.ex includes boilerplate: Step by step instructions on using the charm: proof: W: README.ex includes boilerplate: You can then browse to http://ip-address to configure the service. proof: W: README.ex includes boilerplate: - Upstream mailing list or contact information proof: W: README.ex includes boilerplate: - Feel free to add things if it's useful for users

proof: I: all charms should provide at least one thing

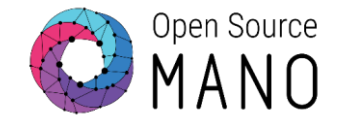

The `charm build` command takes all of the layers defined in layer.yaml, combines them into a single charm, and caches the dependencies in the `wheelhouse` directory for faster installation.

\$ ls \$JUJU REPOSITORY/builds/simple

actions bin copyright hooks layer.yaml Makefile reactive README.md simple tox.ini actions.yaml config.yaml deps icon.svg lib README.ex metadata.yaml tests requirements.txt wheelhouse

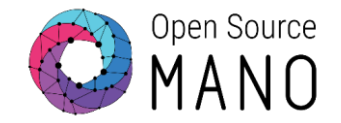

Actions are functions that can be called automatically when a VNF is initialized or on-demand by the operator. In OSM terminology, we know these as service primitives.

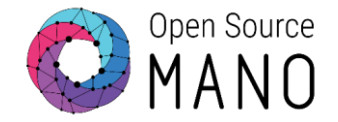

#### Let's create `actions.yaml` in the root of the simple charm:

```
touch:
    description: "Touch a file on the VNF."
    params:
        filename:
            description: "The name of the file to touch."
            type: string
            default: ""
    required:
        - filename
```
## Create the action handler

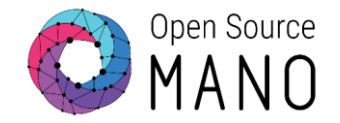

\$ mkdir actions Create `actions/touch`, with the contents to the right. When you're done, mark the script executable: \$ chmod +x actions/touch

```
#!/usr/bin/env python3
import sys
sys.path.append('lib')
from charms.reactive import main, set_state
from charmhelpers.core.hookenv import action_fail, 
action_name
set state('actions.\{\}'.format(action name()))
try:
    main()
except Exception as e:
    action fail(repr(e))
```
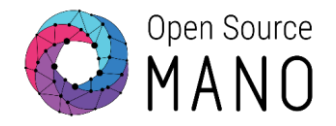

#### Edit `reactive/simple.py`. This is where all reactive states are handled.

```
from charmhelpers.core.hookenv import (
    action_get,
    action_fail,
    action_set,
    status set,
)
from charms.reactive import (
    remove_state as remove_flag,
    set_state as set_flag,
    when,
    when not,
)
import charms.sshproxy
```
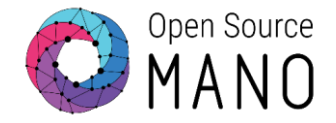

#### Edit

`reactive/simple.py`.

This is where all reactive states are handled.

# Set the charm's state to active so the SO knows # it's ready to work. @when\_not('simple.installed') def install\_simple\_proxy\_charm(): set\_flag('simple.installed') status\_set('active', 'Ready!')

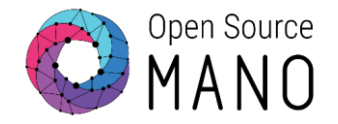

#### Edit `reactive/simple.py`.

This is where all reactive states are handled.

```
# Define what to do when the `touch` primitive is invoked.
@when('actions.touch')
def touch():
    err = <sup>11</sup>try:
        filename = action_get('filename')
        cmd = ['touch {}'.format(filename)]result, err = charms.sshproxy. run(cmd)except:
        action_fail('command failed:' + err)
    else:
        action set({'output': result})finally:
        remove_flag('actions.touch')
```
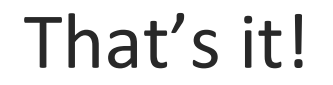

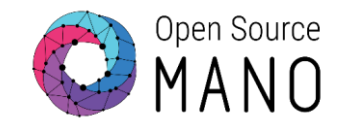

#### We're ready to compile the charm with our new action:

\$ charm build

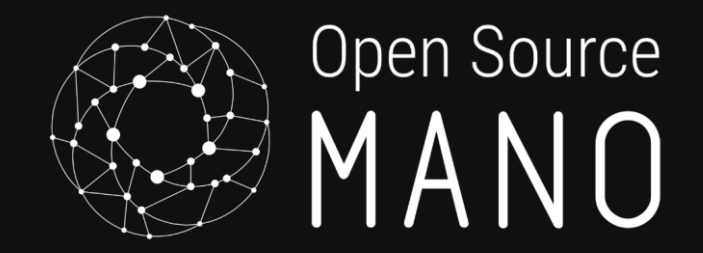

# Adding Charms to your VNF Descriptor With subtitle

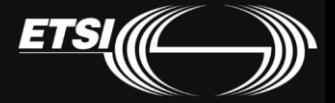

© ETSI 2017

#### VNF diagram Changes with respect to 'hackfest3-vnf' highlighted in yellow

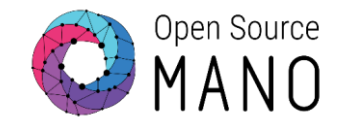

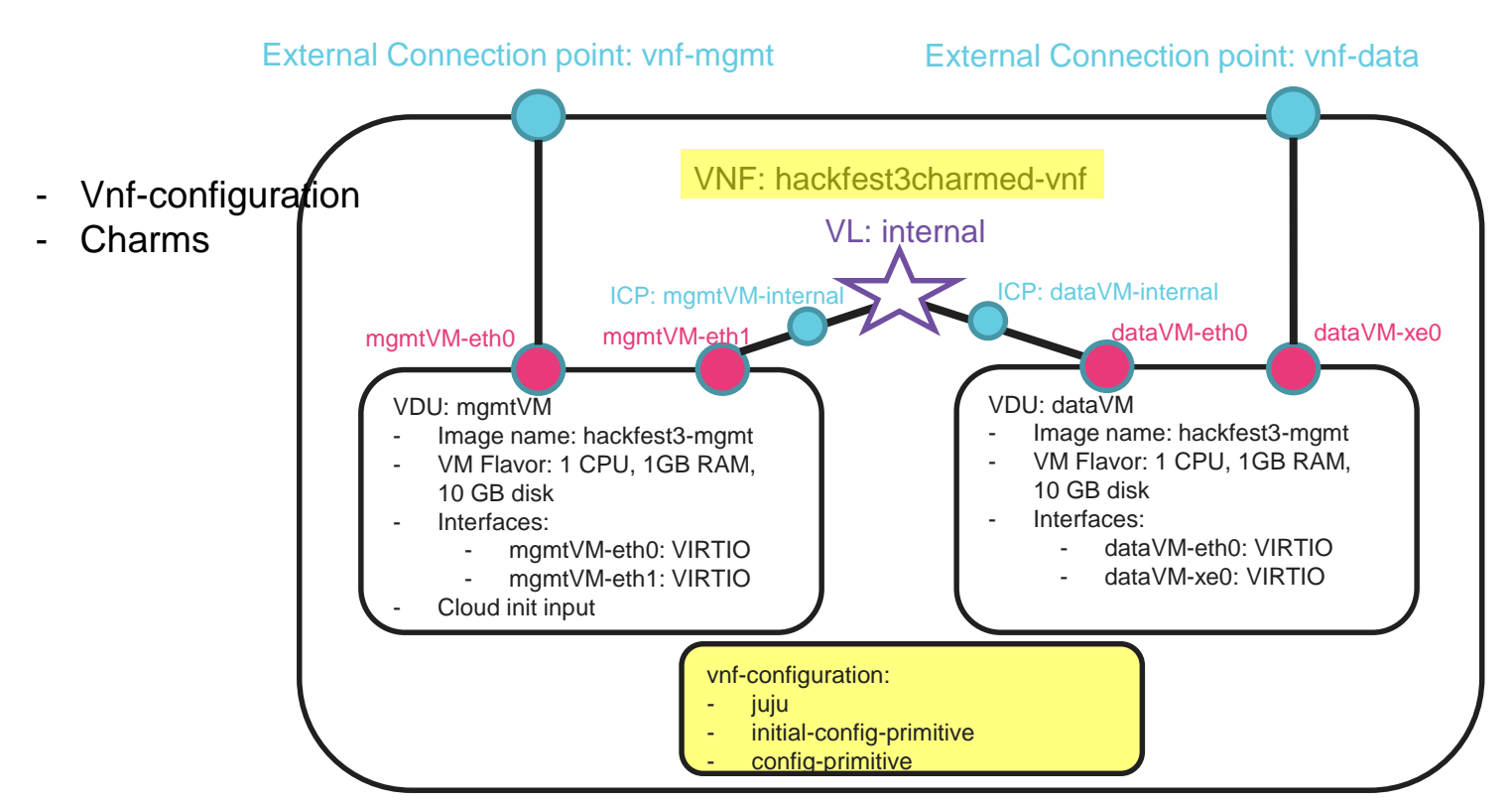

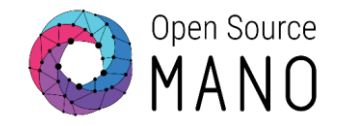

Add the vnfd:vnf-configuration, as seen to the right, to the end of your descriptor.

init-config-primitive defines the primitives run at day-1, when the charm is instantiated.

config-primitive defines the primitives available to run as day-2 configuration. vnfd:version: '1.0' vnfd:vnf-configuration: initial-config-primitive: config-primitive: juju: charm: simple

## Charms and Descriptors

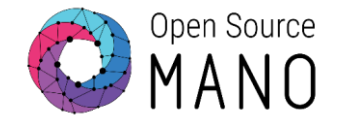

Fill in the initial-config-primitive section. The <rw\_mgmt\_ip> token will be replaced with the IP address of your VM, allowing the charm to ssh to it.

initial-config-primitive:

- seq: '1' name: config parameter:
	- name: ssh-hostname
		- value: <rw mgmt ip>
	- name: ssh-username value: ubuntu
	- name: ssh-password value: osm4u
- seq: '2' name: touch

parameter:

name: filename data-type: STRING default-value: '/home/ubuntu/first-touch'

## Charms and Descriptors

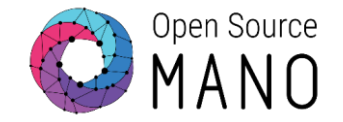

Fill in the config-primitive section. This defines the primitive(s) available to run by the operator.

config-primitive:

- name: touch parameter:
	- name: filename data-type: STRING default-value: '/home/ubuntu/touched'

# Generate the VNF Descriptor Package with the charm 'simple' embedded

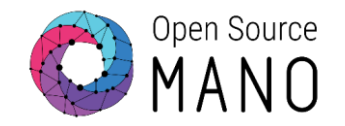

- Copy your compiled charm to descriptor folder (e.g. ~/hackfest\_3charmed\_vnfd)
	- cp -r ~/charms/builds/simple ~/hackfest\_3charmed\_vnfd/charms
- Generate the VNF Descriptor .tar.gz
	- ~/devops/descriptor-packages/tools/generate\_descriptor\_pkg.sh -t vnfd -N hackfest\_3charmed\_vnfd
- Upload hackfest 3charmed vnfd.tar.gz to OSM UI

#### NS diagram Changes highlighted in yellow

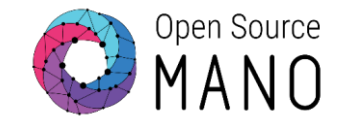

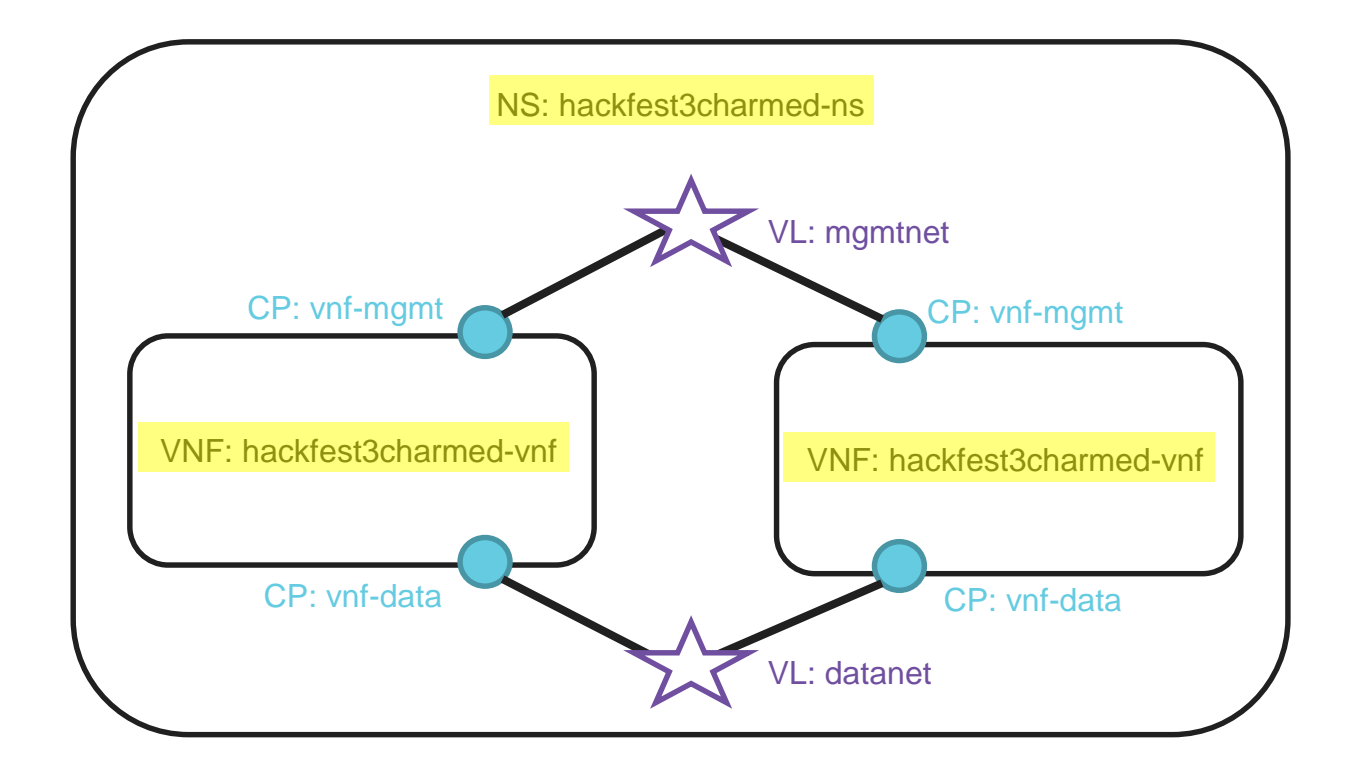

# Deploying NS in the UI

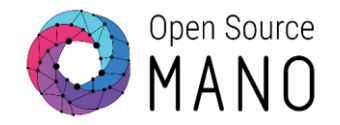

- Go to Launchpad > Instantiate
- Select hackfest3charmed-ns and click Next
- Complete the form
	- Add a name to the NS
	- Select the Datacenter where the NS will be deployed
	- Add SSH key
- Go to the dashboard to see the instance and get the mgmt IP address of the VNF
- Connect to each VNF:
	- ssh ubuntu@<IP>
- Check that the cloud-config file was executed

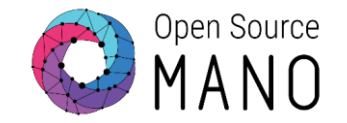

- Check that the initial-config-primitive was executed
	- File '/home/ubuntu/first-touch' should have been created
- Go to Launchpad -> Dashboard, and open the NS instance.
- Run the VNF config primitive 'touch' from the dashboard, and check that the corresponding file iscreated.

## Relevant links

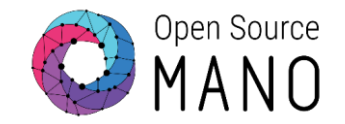

- Juju
	- <https://jujucharms.com/>
- Charm Developers Guide
	- <https://jujucharms.com/docs/2.3/developer-getting-started>
- Creating a VNF Charm
	- [https://osm.etsi.org/wikipub/index.php/Creating\\_your\\_own\\_VNF\\_charm\\_\(Relea](https://osm.etsi.org/wikipub/index.php/Creating_your_own_VNF_charm_(Release_THREE)) se\_THREE)
- Creating a VNF Package
	- [https://osm.etsi.org/wikipub/index.php/Creating\\_your\\_own\\_VNF\\_package\\_\(Rel](https://osm.etsi.org/wikipub/index.php/Creating_your_own_VNF_package_(Release_THREE)) ease\_THREE)
- Session 5 charm and descriptors
	- <https://github.com/AdamIsrael/osm-hackfest>

#### Example VNF Charms

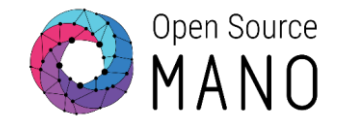

- Using Ansible
	- <https://github.com/5GinFIRE/mano/tree/master/charms/ansible-charm>
- vpe-router, demoed at MWC 2016
	- <https://github.com/AdamIsrael/vpe-router>
- Hackfest examples
	- <https://github.com/AdamIsrael/osm-hackfest>

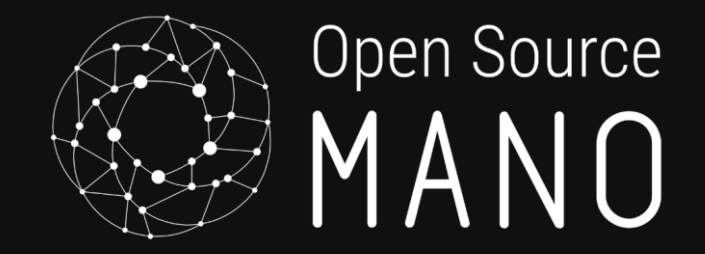

# The End *La fin*

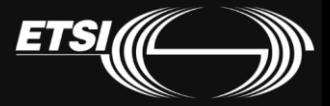

© ETSI 2017